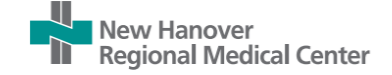

# **September 12th Epic Upgrade Overview**

# **\*\*Beaker\*\*** – RNs/RCPs/NAs/PCTs

- All specimen collections will now be done in Hyperspace (desktop version of Epic) or Rover (mobile).
- RNs/NAs/PCTs will see **ALL** specimen collections regardless if they are unit collect, lab collect, timed, STAT or routine to help improve patient satisfaction by decreasing the number of needle sticks by coordinating care between nursing and lab staff.
- NAs/PCTs the types of specimens that an NA or PCT can collect will not change. Only those who have been phlebotomy trained will continue to help with blood draws.
- Please reference the tip sheets created for the steps called:
	- $\circ$  Beaker Hyperspace for Nurses
	- o Beaker Rover for Nurses Brain
	- o Beaker Rover for Nurses Work List

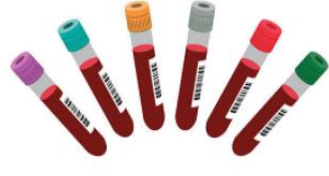

# **Wound Therapies & LDA Avatar**

- Wound LDAs will now need to be linked to separate Negative Pressure Wound Therapy (NPWT) LDAs.
- Please reference the tip sheet created for the steps called:
	- o Linking Wound LDAs to NPWT LDA

# **MAR**

- Updated look Tip Sheet available: The MAR Modernized
- MAR warnings appear below the field that caused them to appear so you can more quickly resolve them.
- When you scan a medication that has multiple administrations to document, the Select an Action Time (formerly Select an Administration) window appears.
- When you click Partial Package in a potential overdose warning, the Dose field is automatically populated with the ordered dose to save you a step.

#### **Brain**

• You can now document on flowsheet rows with cascading rows directly from the Brain just like you would from the Work List.

# **Blood Administration Vital Signs**

• Once a transfusion has begun, Vital Sign reminders to document VS at 15mins, 1H, 2H, 3H and 4H will be appear on the Work List and Brain. If a CNA/PCT takes the VSs during the designated time frame, the task will fall off list.

# **Other Documentation Updates**

- When a patient asks you to use or document pronouns for them that are not listed on a button in the Sexuality and Gender Identity (SOGI) SmartForm, select the new **not listed** button and enter them in the free-text **Pronouns** field that appears.
- You can now document more detailed info about a patient's e-cigarette and vaping habits, including the types of substances a patient vapes and the devices they use.
- Use the **Add a comment** field to include a comment when you file data in the Data Validate activity, such as a comment about abnormal values.
- When entering orders on behalf of a provider, it will be easier to search for that provider. You will be able to use the sidebar to filter by specialty. Click the star to save the providers you work with most often as favorites.

# **Rover**

- Brain is now available in Rover.
- More flowsheets and cascading rows are now available! Document your entire assessment, safety/daily cares, vitals, and intake/output right from the phone!
- Receive push notifications when consult orders are complete click the bell icon while placing the order in the Manage Orders activity or click **Notify Me** when reviewing pending orders in a patient's chart. Open the notification to view the consult's details and decide whether you need to complete any follow-ups.